# Juniper SRX 日本語マニュアル

# Switching の CLI 設定

© 2022 Juniper Networks <sup>1</sup> Juniper Business Use Only

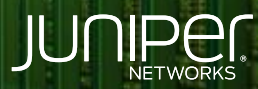

Driven by<br>Experience

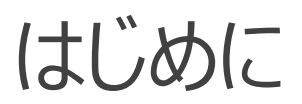

- ◆ 本マニュアルは、Switching の CLI 設定について説明します
- ◆ 手順内容は SRX300 、Junos 21.2R3-S2 にて確認を実施しております
- 実際の設定内容やパラメータは導入する環境や構成によって異なります

各種設定内容の詳細は下記リンクよりご確認ください

<https://www.juniper.net/documentation/>

- 他にも多数の SRX 日本語マニュアルを「ソリューション&テクニカル情報サイト」に掲載しております <https://www.juniper.net/jp/ja/local/solution-technical-information/security.html>

以下の設定を行う場合のコマンド例となります

- ge-0/0/1 に VLAN 10 を割り当て、IP アドレスを 192.168.10.1/24
- ge-0/0/2 に VLAN 20 を割り当て、IP アドレスを 192.168.20.1/24

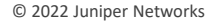

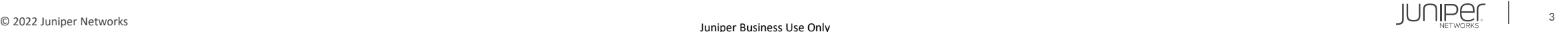

#### 1. VLAN を作成します

user@srx# set vlans vlan10 vlan-id 10 user@srx# set vlans vlan20 vlan-id 20

### 2. インタフェースを access port に設定し VLAN に参加させます

user@srx# set interfaces ge-0/0/1 unit 0 family ethernet-switching interface-mode access user@srx# set interfaces ge-0/0/1 unit 0 family ethernet-switching vlan members vlan10 user@srx# set interfaces ge-0/0/2 unit 0 family ethernet-switching interface-mode access user@srx# set interfaces ge-0/0/2 unit 0 family ethernet-switching vlan members vlan20

### 3. VLAN インタフェースを作成してアドレスを設定します

user@srx# set interfaces irb unit 10 family inet address 192.168.10.1/24 user@srx# set interfaces irb unit 20 family inet address 192.168.20.1/24

### 4. VLAN に対して L3 インタフェースをひもづけます

user@srx# set vlans vlan10 l3-interface irb.10 user@srx# set vlans vlan20 l3-interface irb.20

### 5. VLAN インタフェースにゾーンを割り当てます

user@arx# set security zones security-zone trust interfaces irb.10 user@arx# set security zones security-zone trust interfaces irb.20

#### 設定の確認 1

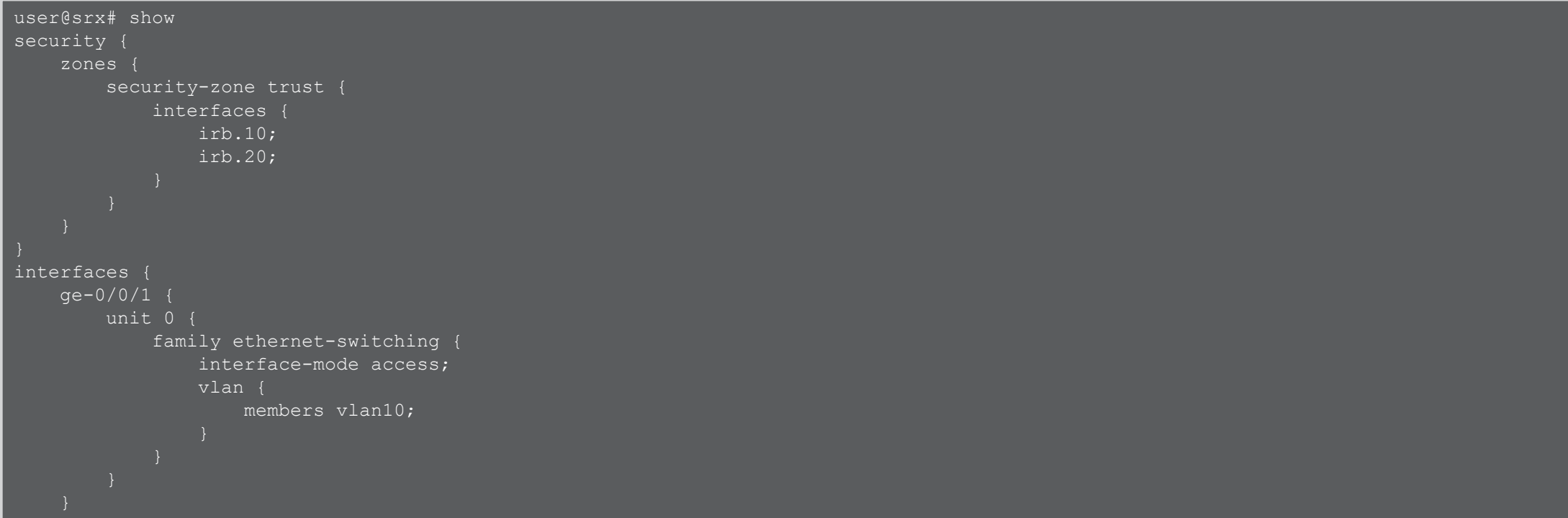

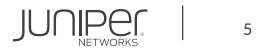

### 設定の確認 2

```
ge
-0/0/2 {
   unit 0 {
        family ethernet
-switching {
            interface
-mode access;
            vlan
{
                members vlan20;
irb
{
   unit 10 {
        family inet
{
            address 192.168.10.1/24;
   unit 20 {
        family inet
{
            address 192.168.20.1/24;
```
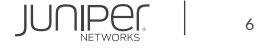

### 設定の確認 3

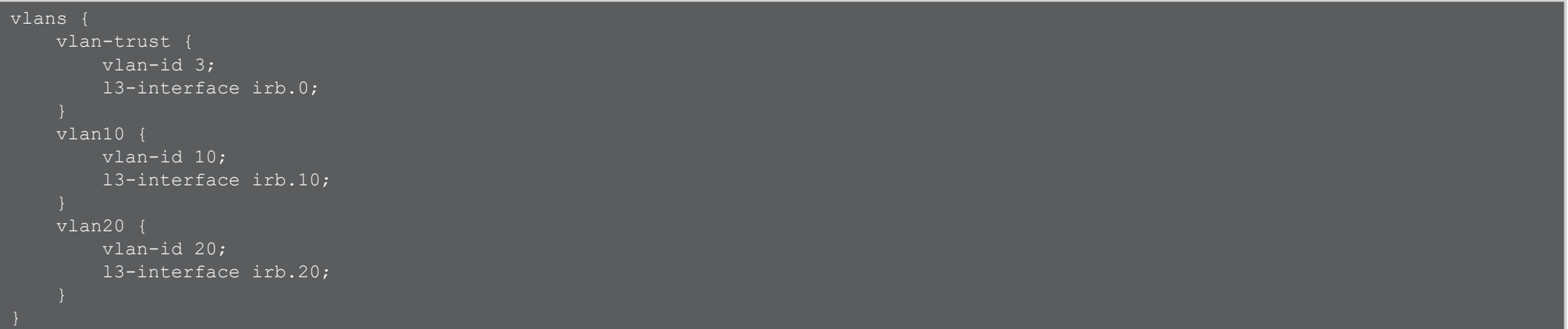

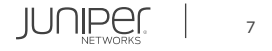

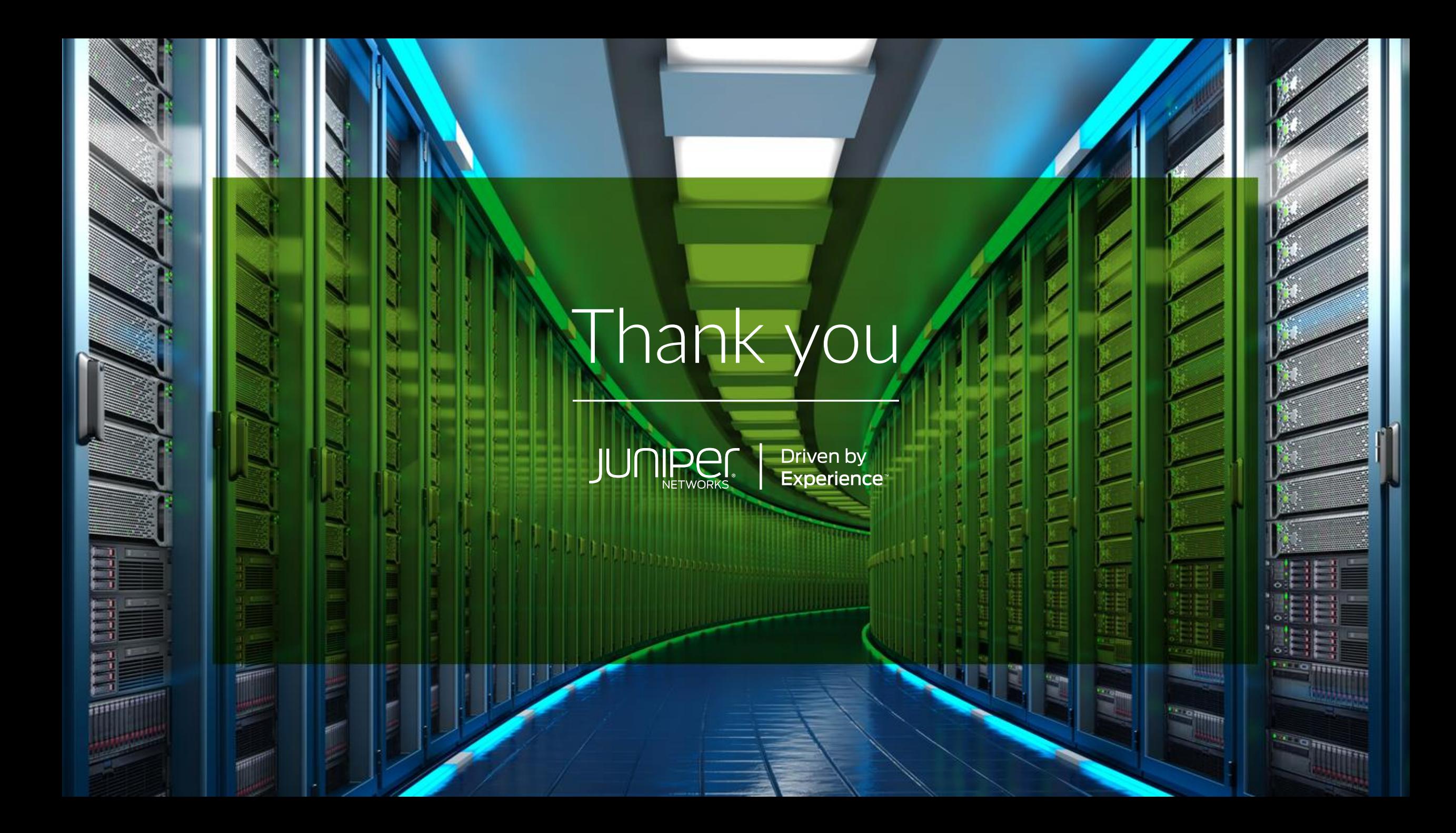